## **Revoke consent for cookies**

## **Revoke existing consent**

You can also revoke consent at any given time.

In VideoManager Pro, simply navigate to your account settings and select "Manage my cookie settings" from the dropdown menu.

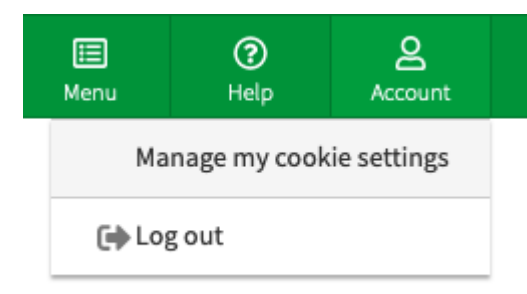

In CorporateTube, click the cookie settings link at the bottom of the page to revoke existing consent.